# Kurzanleitung für Collector-App und OMLETH-App

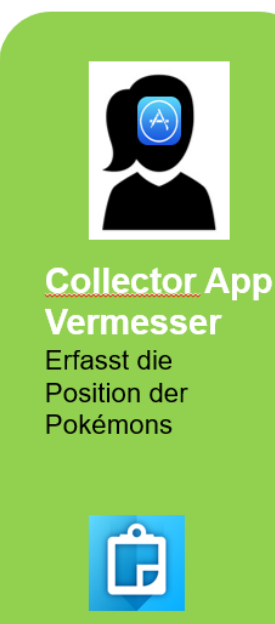

**Collector App** 

## Collector App

### Vorbereitung:

- 1. Lade im Appstore "Collector for ArcGIS" runter und öffne das App
- 2. Aktivier das GPS am Smartphone
- 3. Logge dich ein (separater Zettel)
- 4. Suche das Modul mit dem richtigen Modulnamen (separater Zettel)
- 5. Lass dich auf der Karte positionieren mit dem Operator

#### Pokémon-Fund:

Positioniert euch innerhalb der Gruppe alle am exakt gleichen Ort (innerhalb eines Quadratmeters)

- 1. Erfasse das Pokémon-Objekt mit dem Operator (Position per GPS)
- 2. Selektiere die Vorlage "New Feature"
- 3. Füge in das Attributfeld die Nummer des Pokémonfundes (Mitteilung durch Gruppenführer)

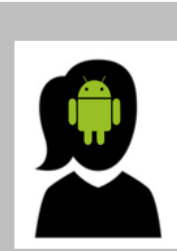

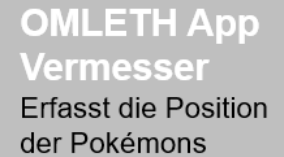

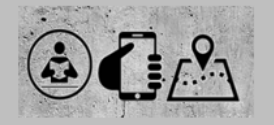

OMLETH.ch

### OMLETH App

Vorbereitung

- 1. Aktiviere das GPS am Smartphone und öffne Firefox oder Chrome
- 2. Starte [https://omleth.ch](https://omleth.ch/) und klicke auf den Button OMLETH APP
- 3. Logge dich ein (separater Zettel) und prüfe deine Einstellungen (Cookies und Positionierung) und starte das App
- 4. Warte bis die Seite samt Karte vollständig geladen ist und klicke in der Kopfzeile auf "Suche Apps" und tippe den Zugriffscode (separater Zettel) ein
- 5. Lass dich auf der Karte positionieren mit dem Operator

#### Pokémon-Fund:

Positioniert euch innerhalb der Gruppe alle am exakt gleichen Ort (innerhalb eines Quadratmeters)

1. Erfasse das Pokémon-Objekt durch 1 Klick auf den Button

 $\bullet$  check (bitte nur 1x klicken und etwas warten, manchmal dauert das bis zu 5 Sekunden)